То, что мы знаем – ограничено, а то, что мы не знаем – бесконечно. П. Лаплас Здоровье – не все,

но все без здоровья – ничто.

Сократ

# **Создание публикаций на основе использования готовых шаблонов**

То, что мы знаем – ограничено, а то, что мы не знаем – бесконечно. П. Лаплас Здоровье – не все, но все без здоровья – ничто.

Сократ

#### **Цель занятия:**

создать компьютерную публикацию на основе использования готовых шаблонов

# Текстовый процессор MS Word

- 1. Перечислите основные возможности текстового процессора Micrisoft Word.
- 2. Что такое абзац? Каково назначение маркера абзаца в документах Word?
- 3. Что такое непечатаемые символы? Для чего они используются?
- 4. Перечислите основные способы форматирования символов.
- 5. Перечислите основные способы форматирования абзацев.
- 6. Какие операции с графическими иллюстрациями можно выполнить в документах Word?
- 7. Чем различаются иллюстрации векторного и растрового типов?
- 8. Перечислите способы взаимодействия иллюстраций с текстом.

**Буклет** (фр. *Boucllette* – завитушка, колечко) – категория печатной продукции, особым образом сложенный лист глянцевой бумаги или полукартона с текстом и иллюстрациями на обеих сторонах листа.

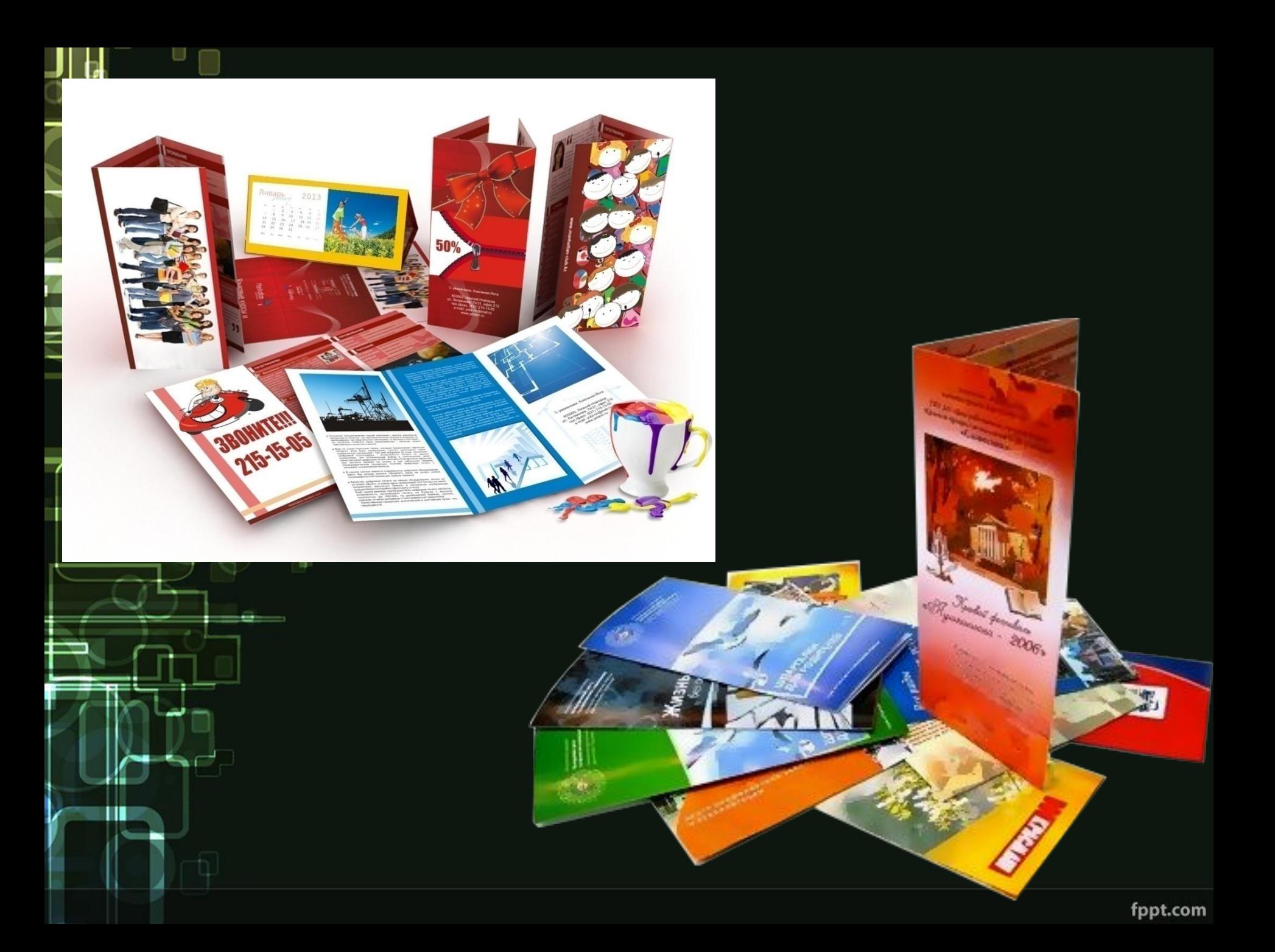

Буклеты могут складываться по-разному. Самый распространенный вид – двухсгибный буклет. Лист бумаги формата А4 сложен дважды – двумя параллельными сгибами.

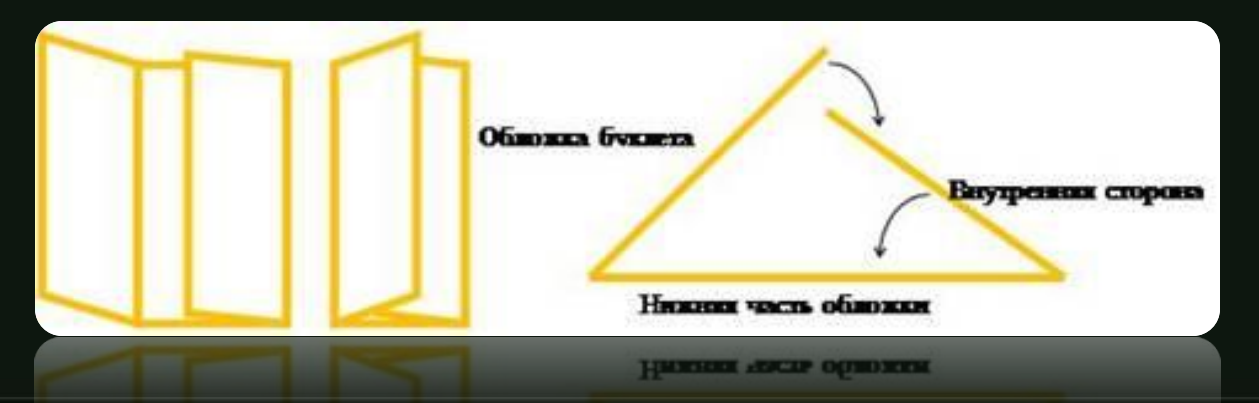

fppt.com

## **Шаблоны** – это образы или модели, позволяющие быстро создавать типовые документы. (Это заготовки будущих документов)

Что же такое проект? **Проект** (лат. *Projectus* – выброшенный вперед, выступающий) - замысел, идея, образ, воплощённые в форму описания.

### **Microsoft Publisher**

(Пуск/ Все программы/ Microsoft Office/ Microsoft Publisher 2007)

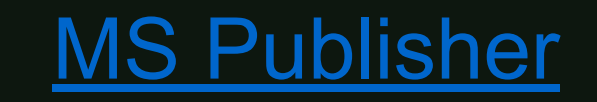

Современное поколение достаточно большое количество времени проводит за компьютером. Чтобы настроиться на тему проекта посмотрим видеоролик,

который нам предоставил заказчик.

Внимание на экран!

**Тема буклетов – ПК И ЗДОРОВЬЕ Используемая программа – Microsoft Publisher (Пуск/Все программы/MS Office/ MS Publisher) Используемый материал – папка ПК И ЗДОРОВЬЕ в папке Документы Время выполнения – 30-40 минут**

**Домашнее задание** создать буклет «Моя будущая профессия»

(можно принести в электронном варианте)